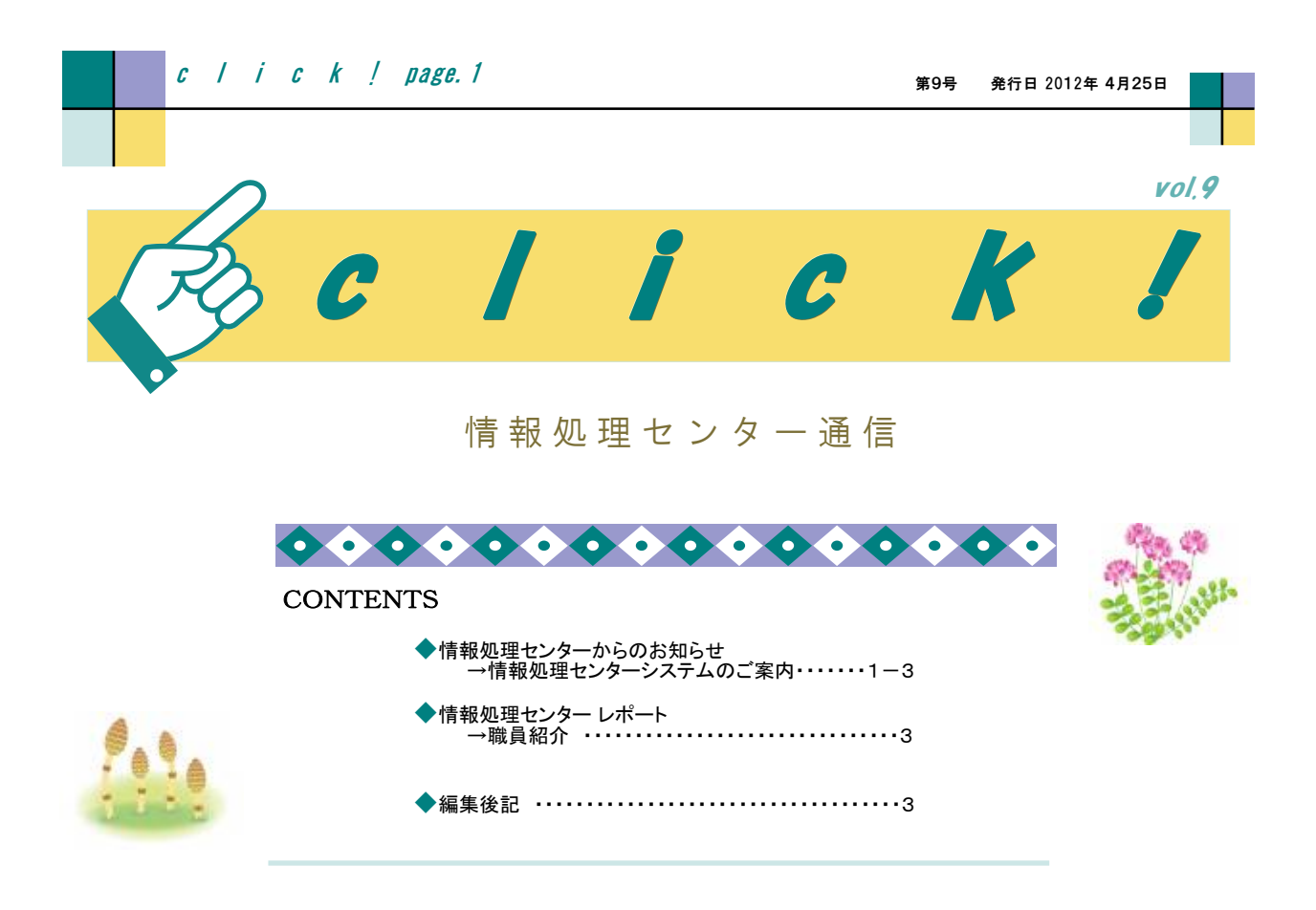

#### 情報処理センターからのお知らせ

# 情報処理センターシステムのご案内

情報処理センターのWebサイトには、皆様が情報処理センターシステムを利用する際に活用していた だくための「マニュアル集」を用意しています。今回はその中で特に必要と思われますマニュアルをご紹 介いたします。

# 情報処理センターWebサイト「マニュアル集」

## http://www.u-gakugei.ac.jp/~ipcenter/manuals.html

# <情報処理センターシステムリプレイスに伴う変更関係>

### ○認証画面が変わりました

 学内でのネットワーク接続認証画面が変更になりました。認証時に入力するIDとパスワードは 以前と変わりありません。

http://www.u-gakugei.ac.jp/~ipcenter/download/login.pdf (学内のみ閲覧可能)

## ○ネットワークアカウントのパスワード変更画面が変わりました

 接続認証や各システムのログインに使用するネットワークアカウントのパスワードを変更する 画面が変更になりました。

http://www.u-gakugei.ac.jp/~ipcenter/manual/passchange.pdf

\* 「ユーザー名」はネットワークアカウントの「ユーザーID」です!自分の名前やニックネームではありません!

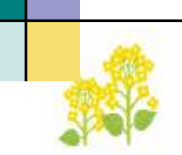

## ○統計ソフト(SPSS)の利用環境が変わりました

 Windows版の他、Mac版も利用することが出来るようになりました。利用可能なOSのバージョン もマニュアル内に書かれています。

Windows版:http://www.u-gakugei.ac.jp/~ipcenter/download/spss-manual-win.pdf

(学内のみ閲覧可能)

Mac版:http://www.u-gakugei.ac.jp/~ipcenter/download/spss-manual-mac.pdf (学内のみ閲覧可能)

## ○大判プリンターを入れ替えました

 リプレイスに伴い機種変更を行いました。利用についての説明があります。 http://www.u-gakugei.ac.jp/~ipcenter/download/large\_printer\_manual.pdf (学内のみ閲覧可能)

# <その他のお役立ちマニュアル>

## ○学内無線LANの利用方法

 学内には公開の無線アクセスポイントが点在しています。利用可能な場所は「持ち込みノートPC 接続可能エリア」(http://www.u-gakugei.ac.jp/~ipcenter/area.html)を参照してください。 主なOSでの利用手順書は以下の通りです。

Windows 7版:http://www.u-gakugei.ac.jp/~ipcenter/download/mlan-7.pdf

(学内のみ閲覧可能)

MacOSX 10.7版:http://www.u-gakugei.ac.jp/~ipcenter/download/mlan-macos107.pdf (学内のみ閲覧可能)

その他各種OS版:http://www.u-gakugei.ac.jp/~ipcenter/manuals.html#net

(Windows Vista/XP、MacOSX 10.6/10.5)

# ○Webメール(Yahoo!メール)の利用方法

 メールを利用する前には初期設定が必要です。まだ初期設定を行っていない方は以下を参照 してください。

初期設定(教職員):

http://www.u-gakugei.ac.jp/~ipcenter/manual/webmail-activation-staff.pdf 初期設定(学生):

http://www.u-gakugei.ac.jp/~ipcenter/manual/webmail-activation-student.pdf

## ○Yahoo!メールのパスワードを忘れたら

 メールの送受信を行うサイトにアクセスするためのパスワードを忘れた場合は、Yahoo!JAPAN のサイトで手続きを行います。

対処方法:http://www.u-gakugei.ac.jp/~ipcenter/manual/webmail-passwd\_help.pdf

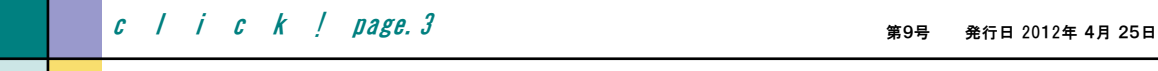

#### ○携帯電話でのメール確認方法

携帯サイトでメールを確認する方法や、メールが届いたことを携帯電話のメールアドレス宛に 知らせる方法が載っています。

携帯電話による活用方法:

http://www.u-gakugei.ac.jp/~ipcenter/manual/webmail-mobile.pdf

情報処理センターレポート

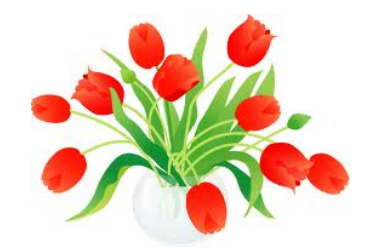

情報処理センター職員紹介

今回は、センター技術補佐員の野本さんの紹介です

情報基盤課情報基盤係(情報処理センターヘルプデスク)の野本 実と申します。

当センターには、この4月からの勤務ですので、まだ皆様方のお役にはたてていませんが、少しづつでも作業範 囲を拡げていき、皆様が満足できる情報処理環境を提供できるように日々努めていきますので、よろしくお願い いたします。

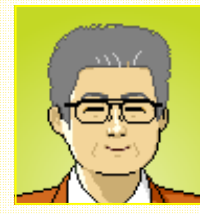

 大学をでてから4年程は建設コンサルタントで都市計画関連の業務に携わっていました が、転職してソフトハウスで32年間、業務ソフトウェア開発を中心に情報処理に関わっていま した。その後は1年程休養して、高等学校で去年1年間ですが、情報実習支援・就職支援を していました。

入力はカード(磁気カード等ではなく、穿孔カード)や紙テープ、ネットワーク接続は音響カ プラで300bps程度という時代からですので、古いことは色々と経験してきてそれなりの情報関連知識も蓄積さ れていますが、新しいことは経験も少なくて恥ずかしいかぎりです。

 私事ですが、5年おきに高校や大学の同窓会を開いていて今年は大学の方がその年(40周年)に当たり、今 から5年ぶりの広島行き(一泊二日でゆっくり観光もできませんが)を楽しみにしています。

また、趣味というほどの事ではありませんが休日などは、パソコン改造・ホームページ保守・エクセルマクロ作成な どでアタマの老化防止に励み、小2の孫を相手にしては体力維持に努めています。

国立大学法人 東京学芸大学 情報処理センター □**TEL 042-329-7710** □**FAX 042-329-7711**  □**URL http://www.u-gakugei.ac.jp/~ipcenter/**  □**E-mail ipcenter@u-gakugei.ac.jp** 新入生の皆様、ご入学おめでとうございます。本学 に採用された皆様、ようこそいらっしゃいました。 今年の桜は開花が遅く、入学式には間に合いませ んでしたが、1週間後には学内で見事な景色を見せ てくれましたね。毎年のことながら感動モノです。 今回は、情報処理センターシステムの案内と共 に、各種マニュアルの紹介を載せました。ご自身の 関係するものについては熟読していただきますようお 願いいたします。 ようやく花粉が終わる気配。 年<mark>度初めの仕事も</mark>落ち 着いたので、G.W.には旅行したいですねぇ。(前) [編集後記]